# ICT- 5./6. Klasse: Mailen

# **Ein Konto einrichten und korrekt mailen**.

**1. Ein Mailkonto errichten** (Bsp. Gmx Freemail) <http://www.gmx.ch/de/>

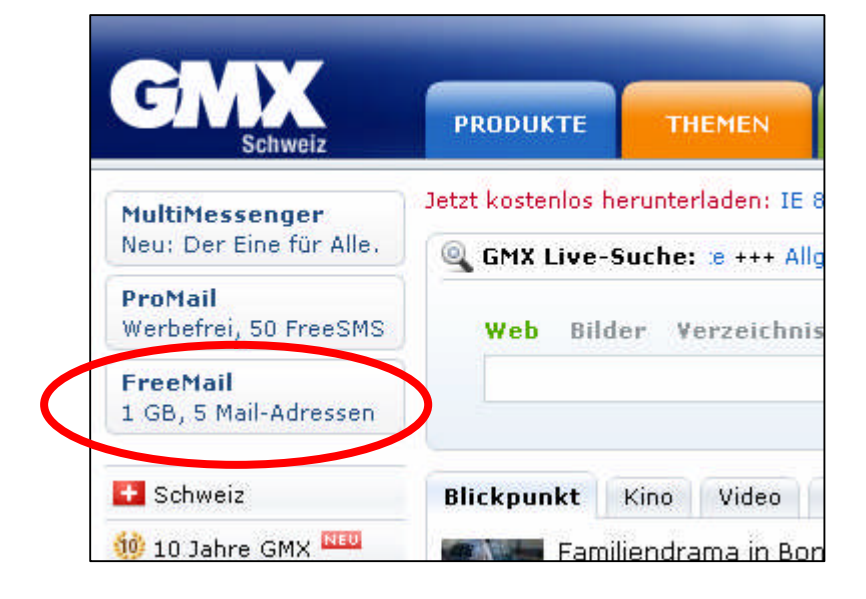

#### **2. Angaben und Mailname** (hugo.muster@gmx.ch)

Der Name sollte stimmen, auch die Ortschaft. Strasse und Alter können falsch sein. Geht die nichts an.

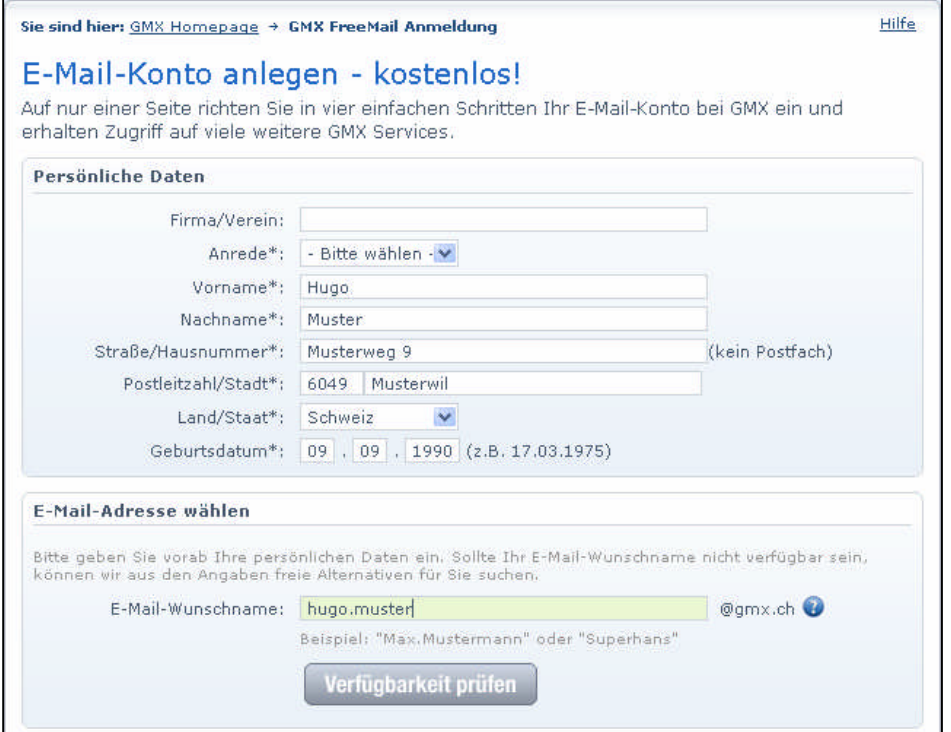

#### **3. Passwort wählen**

a) Nicht zu einfach, keine eigenen Namen oder Geburtsdaten.

b) Es sollte leicht zu behalten sein. Irgendwo notieren.

c) Andere echte Mailadresse angeben, falls das Passwort mal vergessen geht.

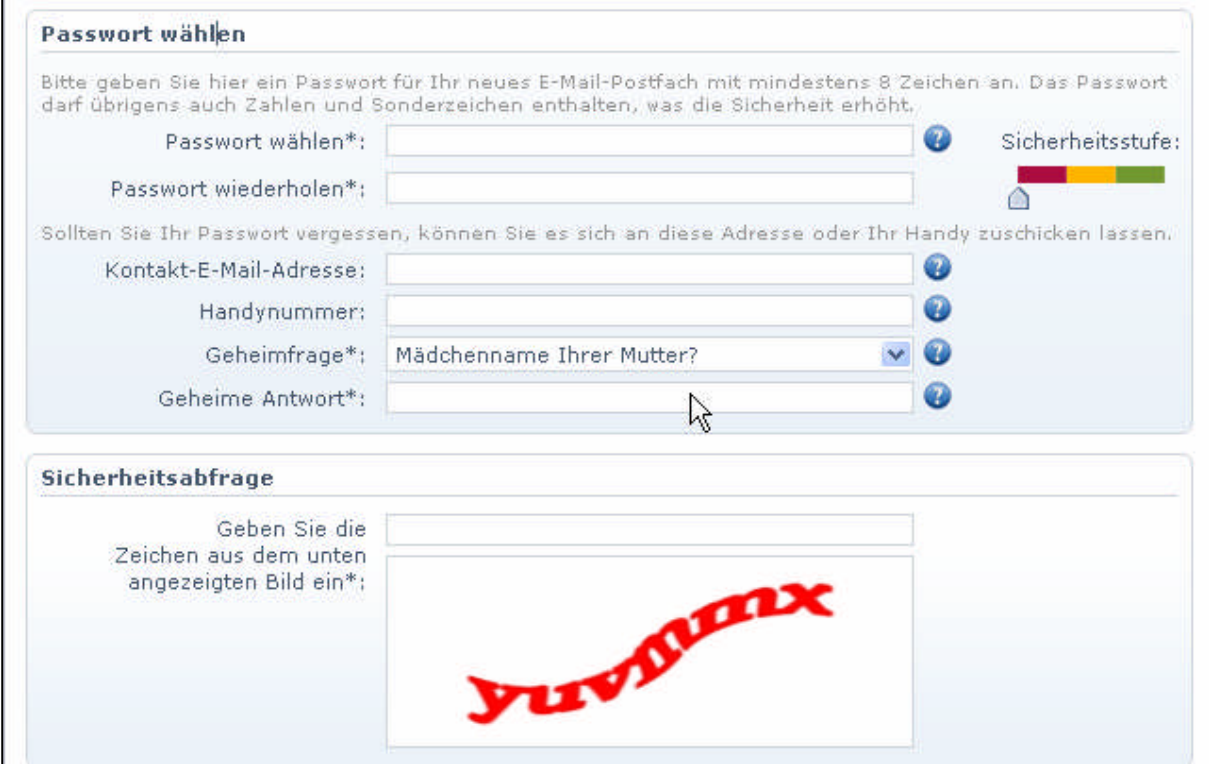

## **4. Mailkonto anlegen**

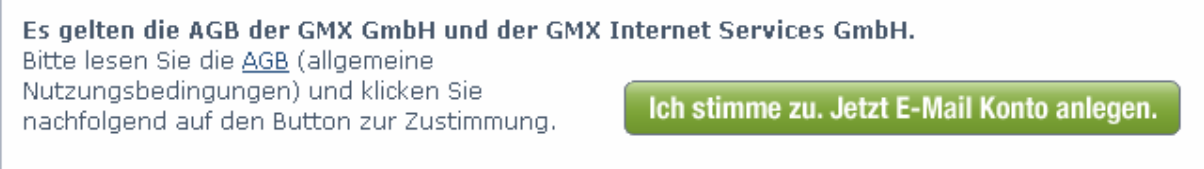

## **5. Auf der gmx-Seite einloggen**

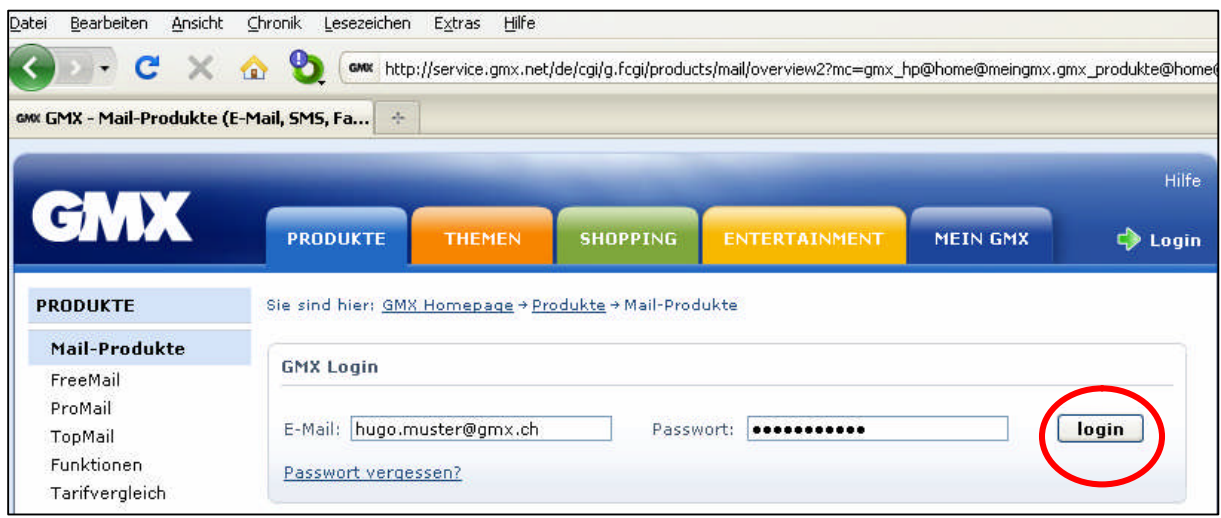

#### **6. Mailbereich öffnen**

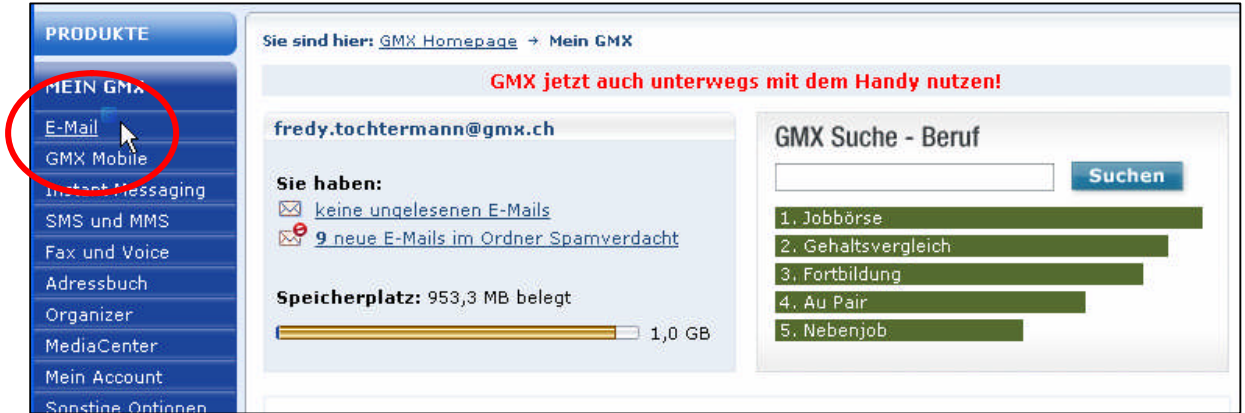

#### **7. Mail schreiben und absenden**

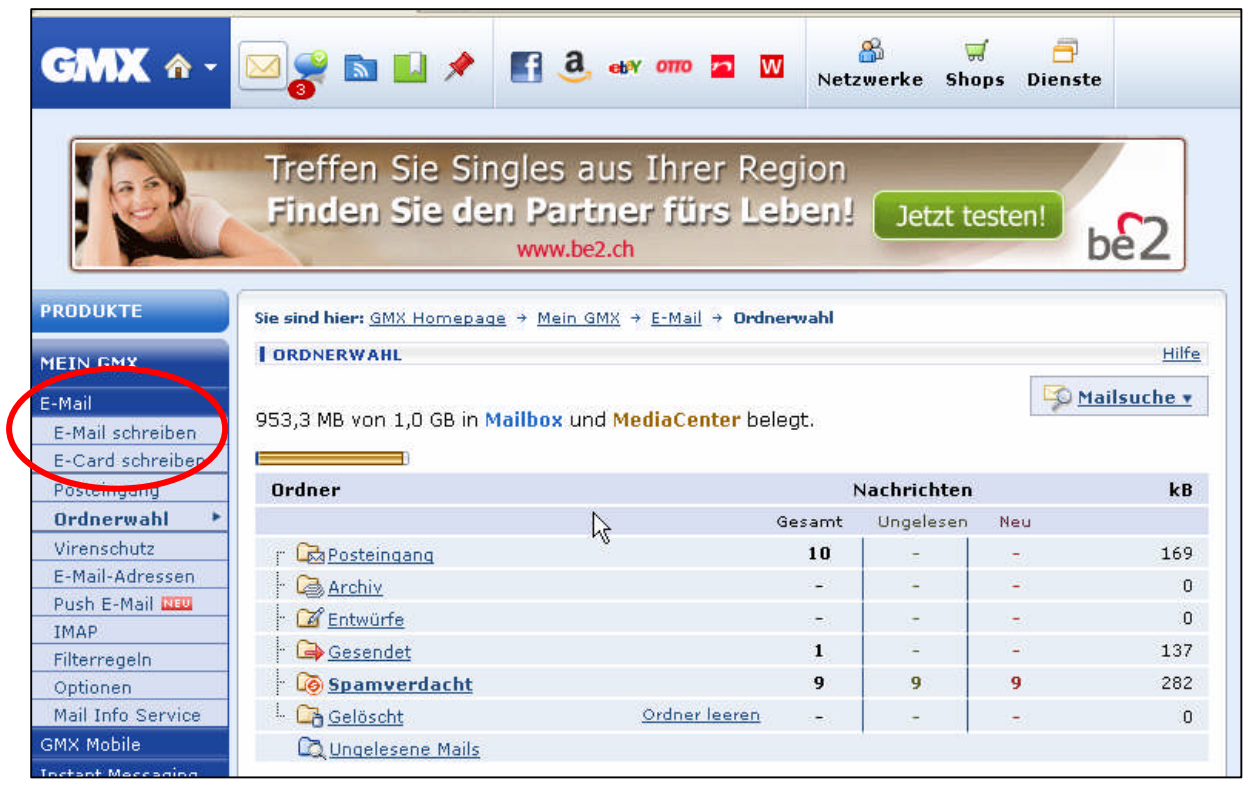

### **Korrekt mailen: Betreff, Anrede, Inhalt (hochdeutsch), Gruss und Name**

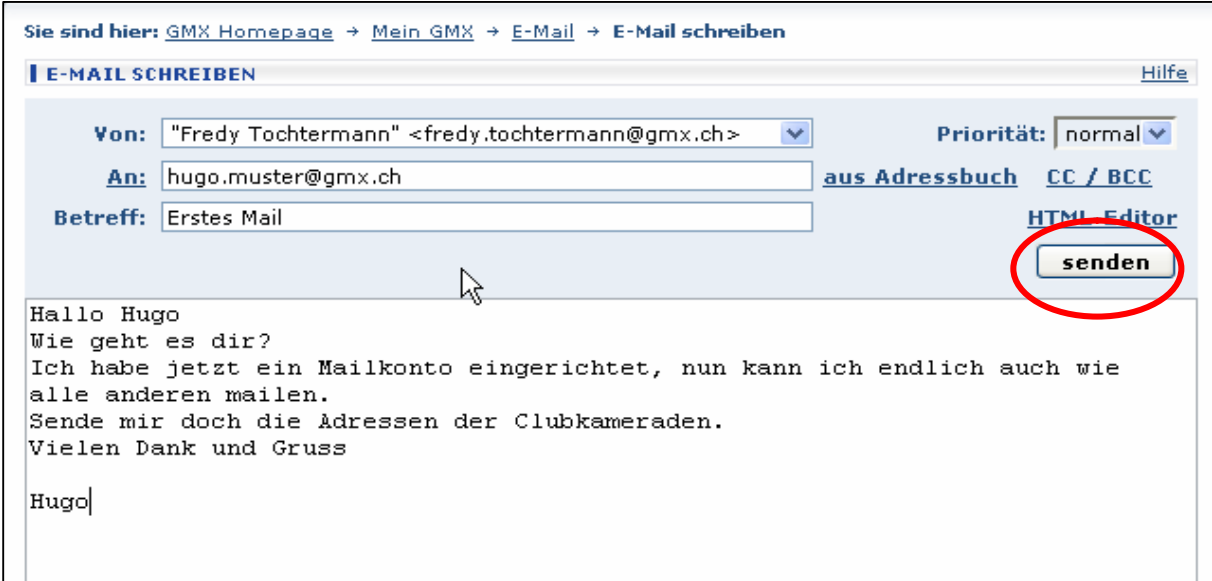

#### **8. Anhänge mitgeben (Bilder, Dokumente, mp3-Musikstücke)**

Achtung: Nicht zu grosse Dateien (max. 3 – 4 Megabyte)

- a) Durchsuchen im eigenen Computer
- b) OK / Enter
- c) Datei hinzufügen

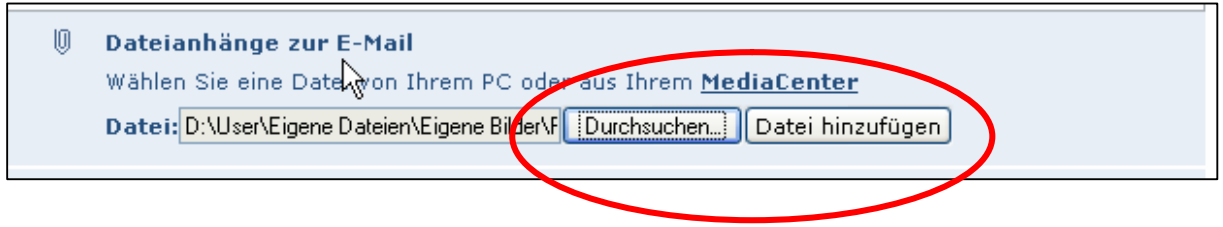

#### **9. Dateianhänge öffnen und abspeichern:**

Vorsicht: Nichts Unbekanntes auf dem eigenen PC speichern. Dafür gibt es auf gmx das Mediacenter. Dort kann man Bilder, Musik und anderes bis zu einem Gigabyte speichern.

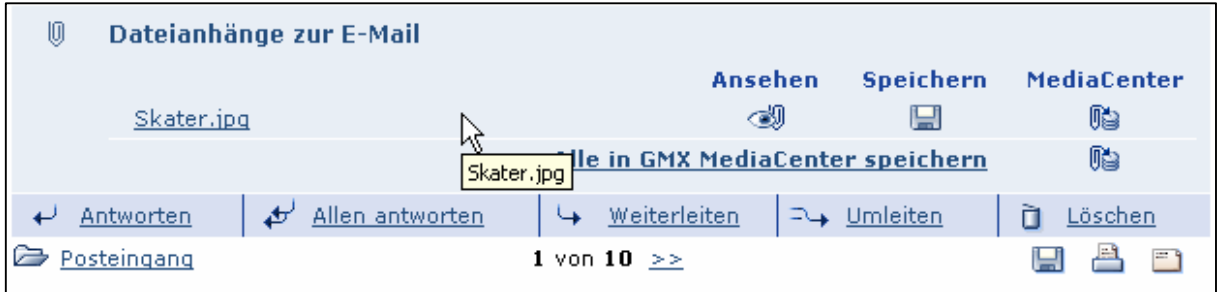

#### **10. Das Media-Center**

GMX bietet dir gratis 1 GB Speicherplatz an. Dort kannst du Dateien abspeichern (Dokumente, Musik, kleine Filme, Bilder)

Du kannst auch Dateien von deinem PC dort speichern (**Upload**) Du kannst auch Daten vom Media-Center **downloaden** und sie auf deinem PC speichern. Pass aber auf, speichere nur sichere Daten! ( $\rightarrow$  Viren).

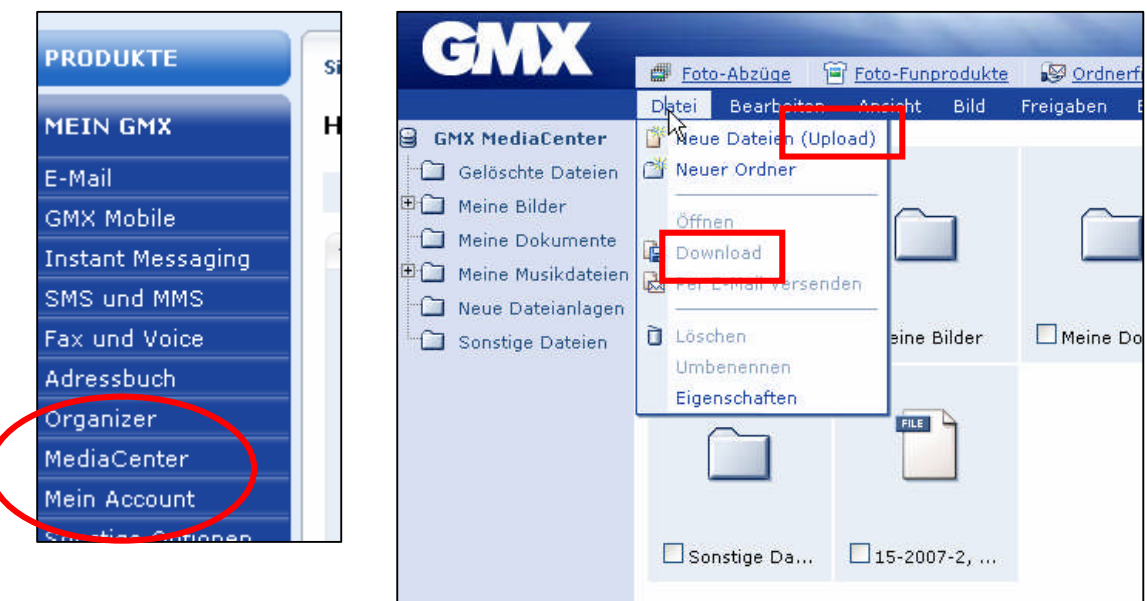

# **11. Logout**

Wenn du dein Mailkonto verlässt, immer ausloggen und dann das Priogramm schliessen. (Schalter **Logout** rechts oben)

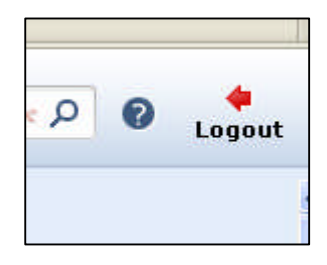

**Nun viel Spass beim Mailen!**